### *Using the Financial Departments Tree Structure*

The Financial Departments Tree document is available on the OneSource Resources page. The document provides a useful, visual representation of the department tree for units. The document is updated monthly, and the file at the existing link is replaced with the updated file on the OneSource Resources page accordingly.

This Financial Departments Tree Quick Reference Guide provides a quick look at how to use the Financial Departments Tree document fully and how to explore the information presented in the database.

The following is the navigational directions to the Financial Departments Tree document:

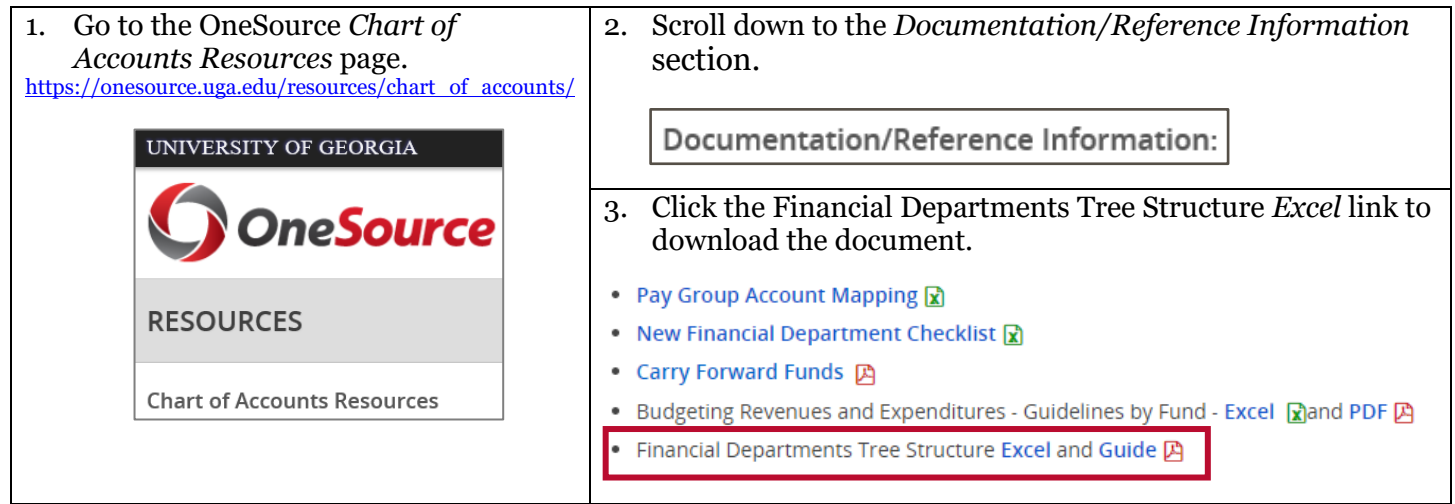

### **What Information Is Presented?**

The following information is presented in the Financial Departments Tree document:

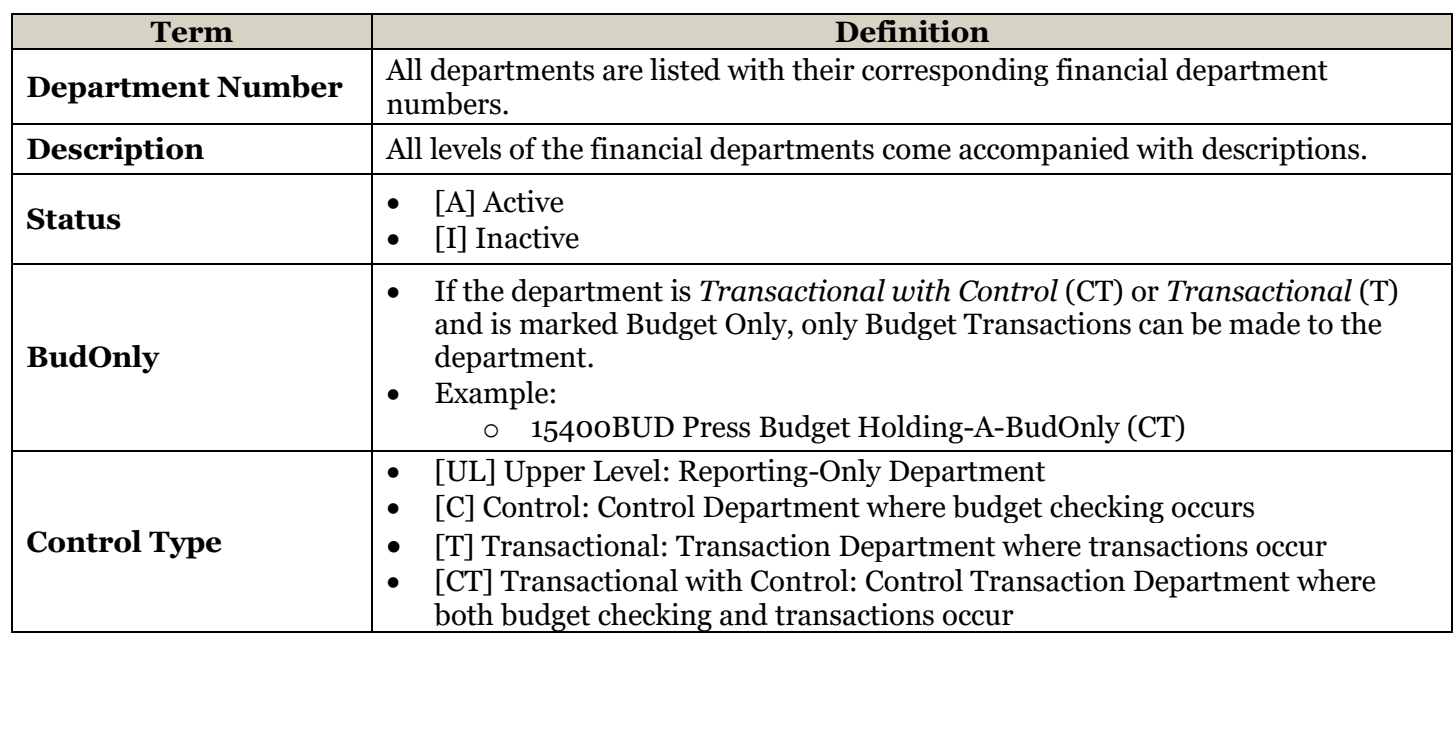

Page **1** of 10 ver1.10.2020

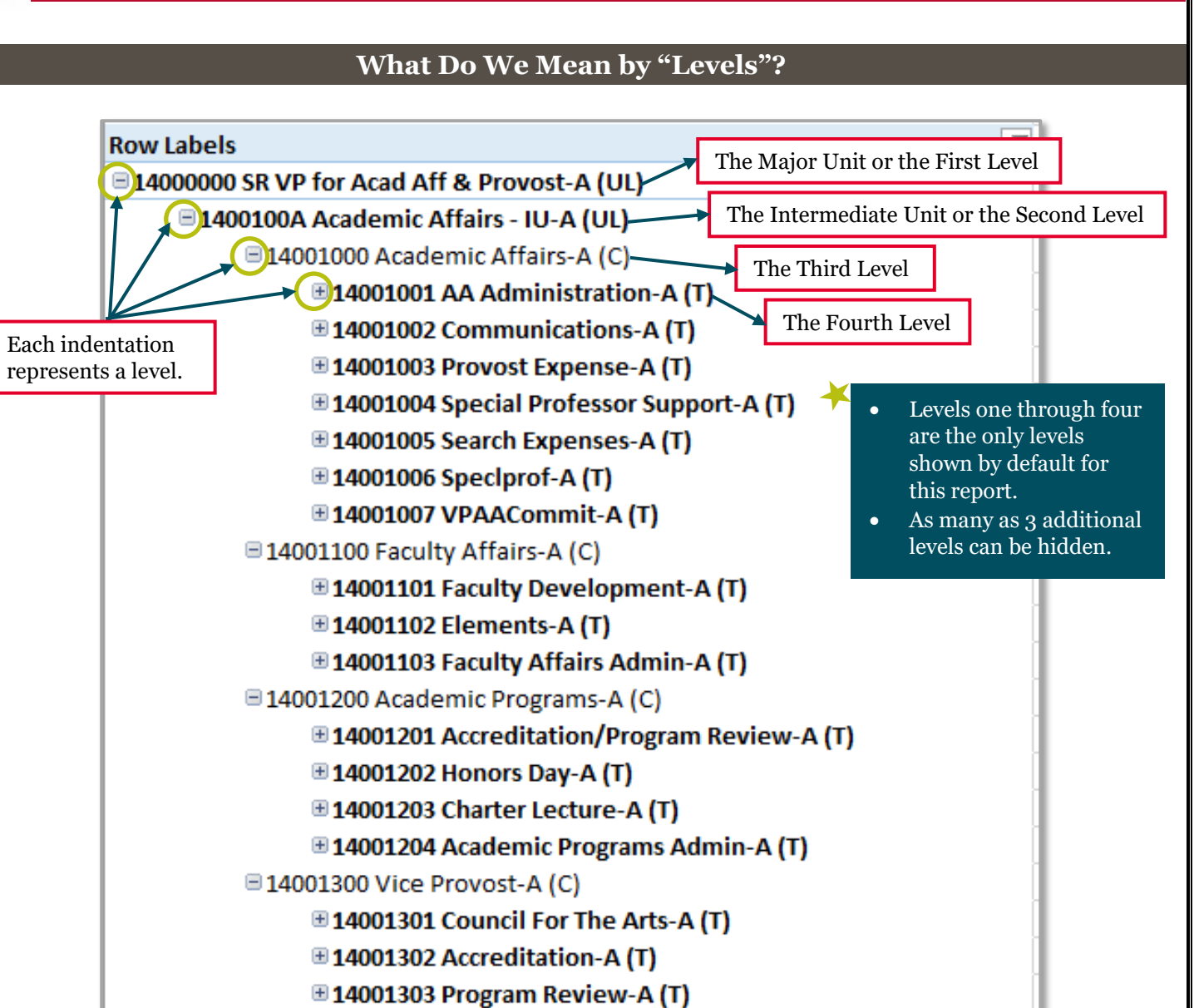

- 14001400 and 14001500 are the third level units.
	- There are no fourth level units under 14001400 and 14001500, so blank rows are shown for additional level units.
		- o 14001400 and 14001500 are *Transactional with Control* [CT], so they have no children.

 $\boxplus$  14001304 Study in 2nd Discipline-A (T) ⊞14001305 State of Art Conference-A (T)

□ 14001400 University Wide Support-A (CT)

□14001500 Memberships-A (CT)

 $\overline{+}$ 

![](_page_2_Picture_0.jpeg)

#### **Selecting Your Major and Intermediate Unit**

There are two ways to select your Major (First Level) and Intermediate (Second Level) Units as follows:

- A. Select Slicers
- B. Select Filter

![](_page_2_Picture_120.jpeg)

Page **3** of 10 ver1.10.2020

![](_page_3_Figure_2.jpeg)

![](_page_4_Figure_1.jpeg)

#### **How to Drill Down Further**

The department spreadsheet is delivered with only the first four levels of the tree shown (Major, Intermediate, and two additional sub-levels). This is because the number of levels vary from 2 to 7 between units and department groups. If you expand the tree to show all of the levels, the tree becomes hard to read, especially for a majority of the units that only have 3 to 5 levels.

![](_page_5_Figure_4.jpeg)

![](_page_5_Picture_160.jpeg)

![](_page_6_Figure_1.jpeg)

![](_page_7_Figure_1.jpeg)

Page **8** of 10 ver1.10.2020

![](_page_8_Figure_1.jpeg)

![](_page_9_Figure_1.jpeg)

#### **Additional Information**

- Resources and any additional details will be available in the **OneSource Training Library** [\(training.onesource.uga.edu\)](https://training.onesource.uga.edu/UPK_Training/OneSourceOL/Publishing%20Content/PlayerPackage/data/toc.html).
- If you have questions, please contact the OneSource Service Desk at <u>onesource@uga.edu</u> or 706-542-0202 (option 2).

![](_page_9_Picture_78.jpeg)